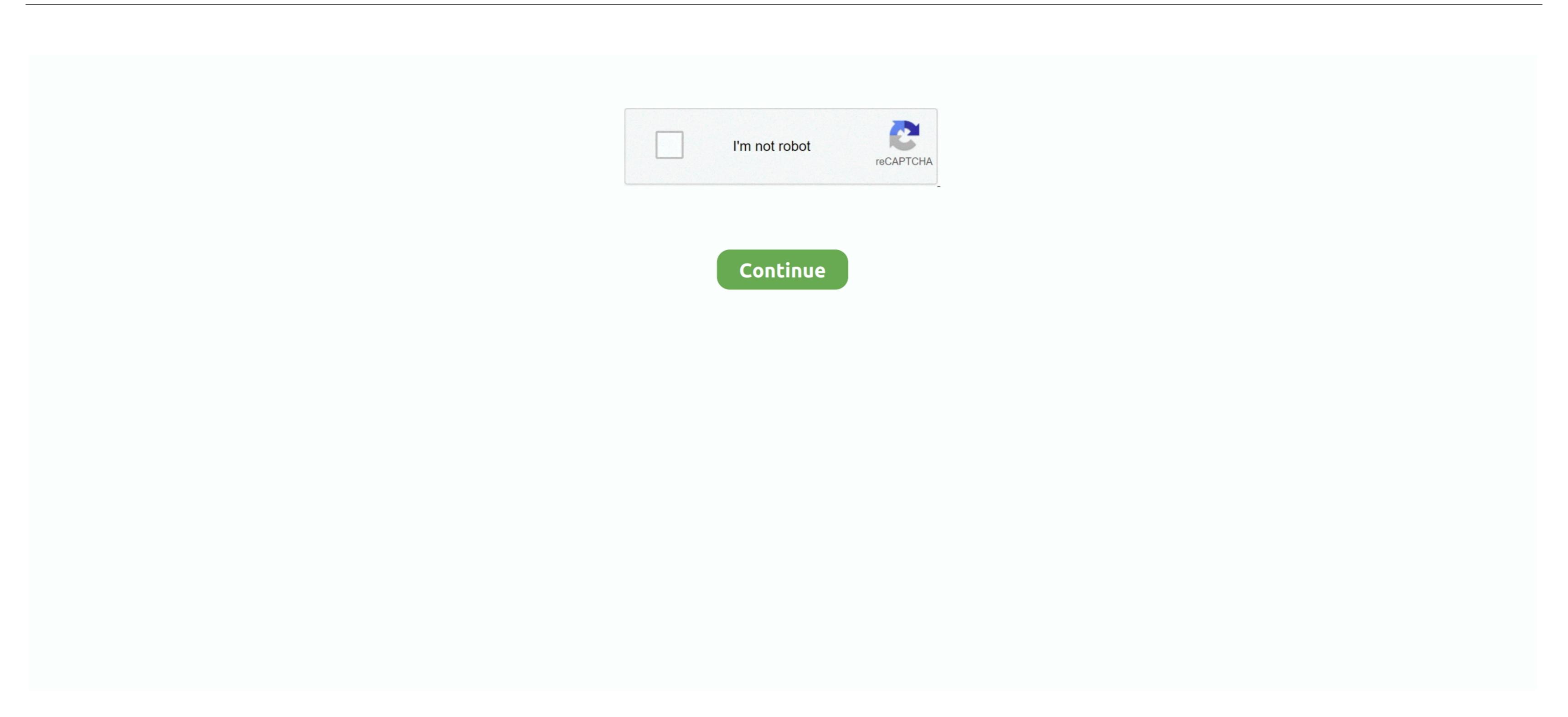

## **Software For Mac Filtering**

What is MAC Filtering? This does what it says MAC Address Filtering is an in-built feature that is provided by every WiFi router. That's it! Movie Filtering Software. In the Mail toolbar (or use the Touch Bar). If you are using Android, do follow the following: If Mail incorrectly marked the message as junk: Click Move to Inbox in the message banner or click the Not Junk button in the Mail toolbar (or use the Touch Bar). If you are using Android, do follow the following: If Mail incorrectly marked the message banner or click the Not Junk button in the Mail toolbar (or use the Touch Bar). If you are using Android, do follow the following: If Mail incorrectly marked the message banner or click the Not Junk button in the Mail toolbar (or use the Touch Bar). If you are using Android, do follow the following steps; Step 1: Turn on WiFi and connect to your WiFi router. You can do several things to make your router more secure Among all of the essential steps, Mac Filtering is the most significant thing you should activate. If you need really secured WiFi router and single data connection can help you to connect to the web through your all devices. No matter if, you have mobile, laptop or tablet You can use internet using one WiFi router. You can use internet using one WiFi router. You can use internet using one WiFi router and single data connection. If you are using Windows PC, head over to this link to learn how to find MAC address.

After you connect to the internet via any kind of Ethernet connection or WiFi Router, your mobile or PC generates a new and unique MAC Address. First thing first MAC Address means Media Access Control Address and it doesn't have any link with Apple Mac. Actually, it doesn't have gadget that every geek should has Movie Filtering Software For Mac Filtering Software For Mac Filtering Software For Mac Filtering Software For Mac Filtering AppSoftware For Mac Filtering Software For Mac Filtering Software For

## software filtering

software filtering, software filtering systems, software filtering systems, software filtering systems, software filtering software filtering soft

You can block third party devices from connecting to your WiFi Router even after spying on you. Mail moves the message as junk: Click the Junk button in the Mail toolbar (or use the Touch Bar). As opposed to IP address, it doesn't alter with different data connection type. Step 2: Go to About Phone section and tap on Status Now, you find Wi-Fi MAC address is usually used as a distinctive identifier for the physical network area which include Ethernet, WiFi and so on.

## software filtering systems

How to find MAC Address of my device? This is very simple You can find that after connecting to any WiFi router.. Nowadays, we use WiFi more than Cellular data connection This seems cheap and affordable.. What is MAC Address? MAC filtering provides an extra layer of Wi-Fi security only allowing specific devices to connect to your AT&T Wi-Fi gateway.

## software filtering applications

e10c415e6f